## How to Change Your Password

1. Login with your username and password

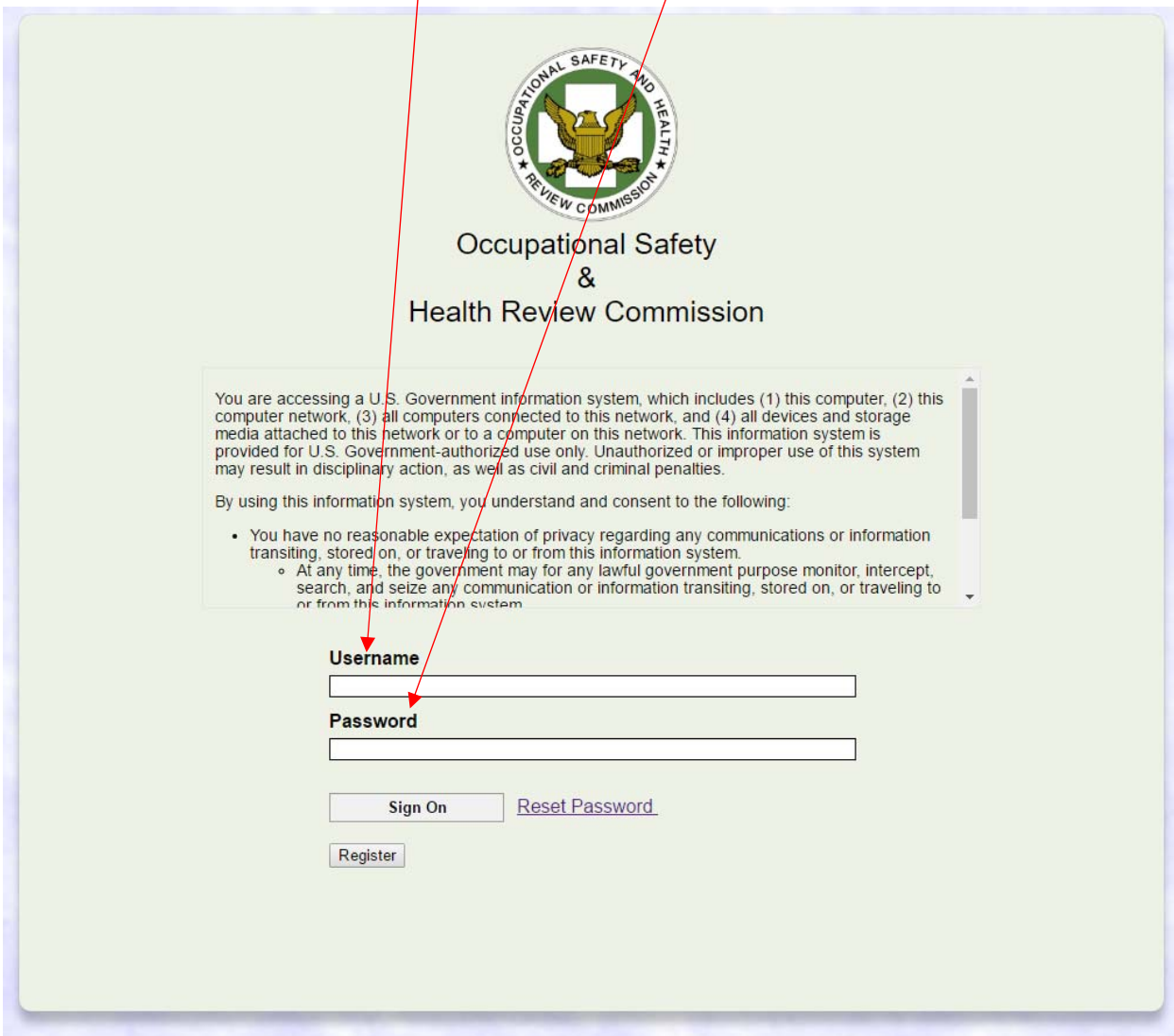

2. Hover over "My Account" at the top right hand corner of the webpage

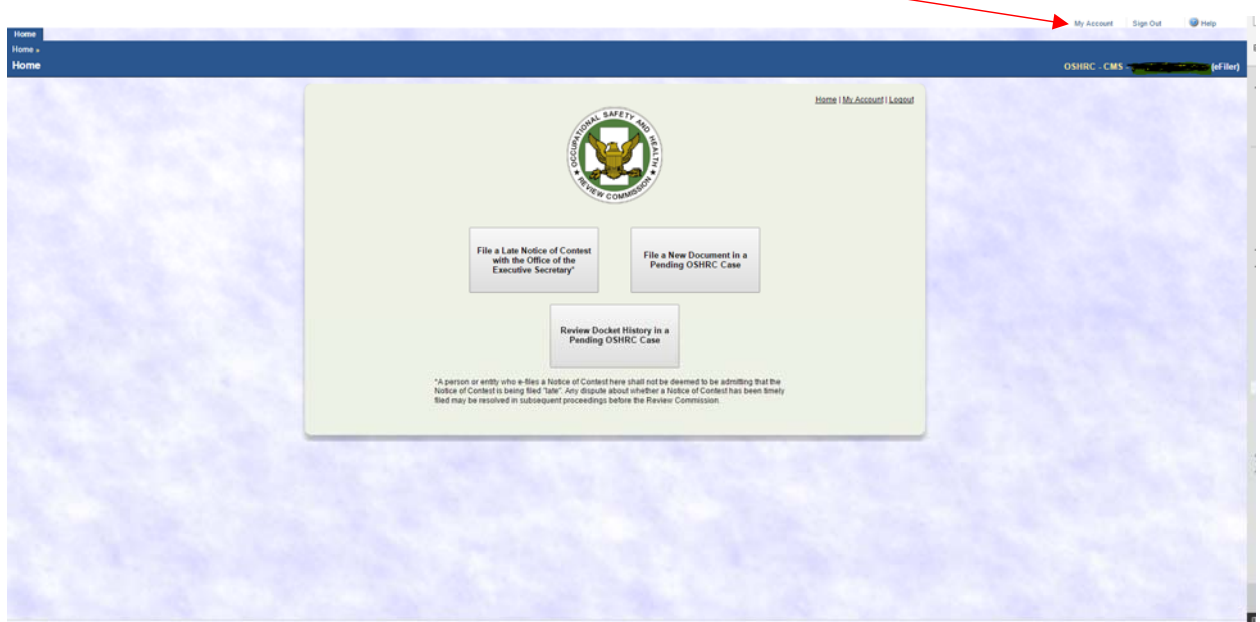

3. Click "Password"

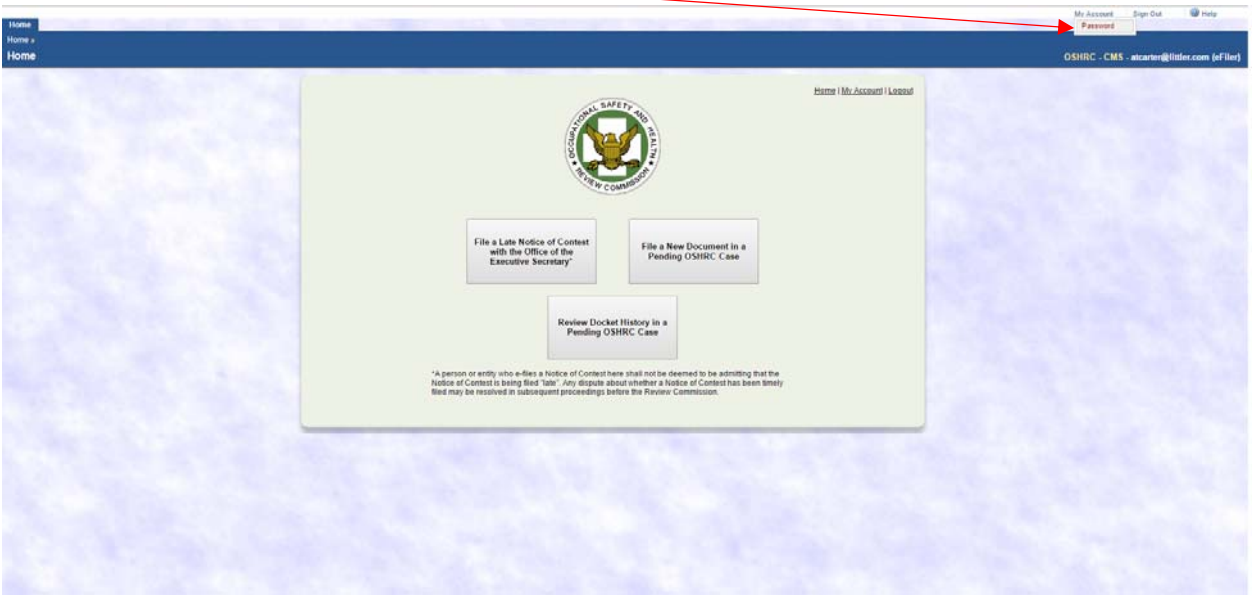

## 4. Enter your new password then click save

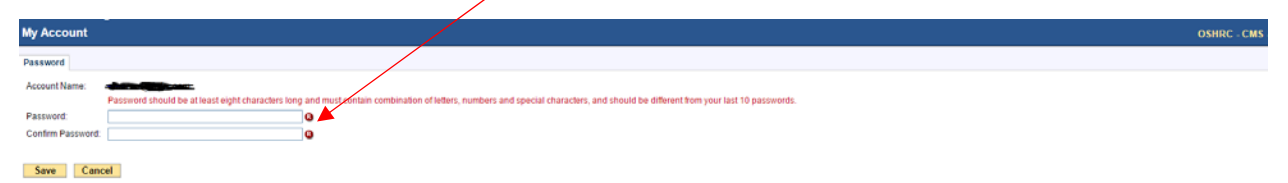